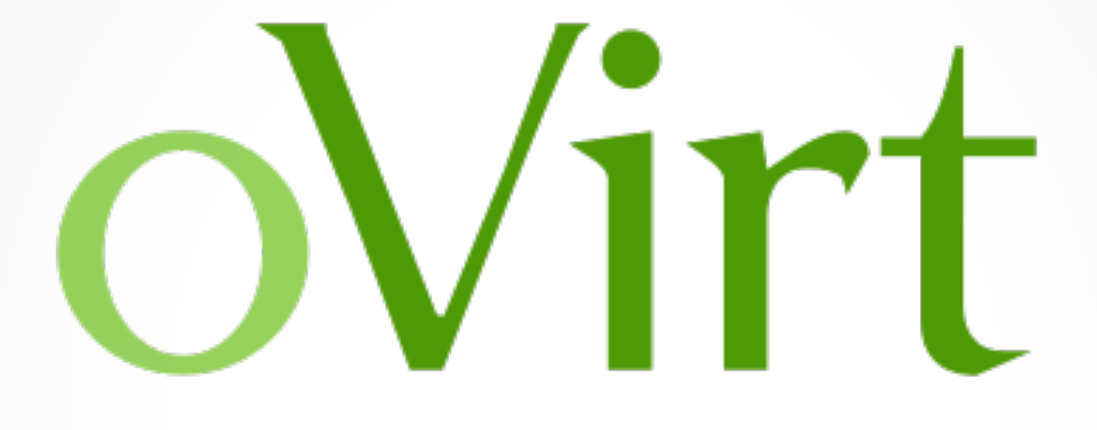

#### **Installation Process**

#### **Open your virtual datacenter**

Marcelo Barbosa <firemanxbr@fedoraproject.org>

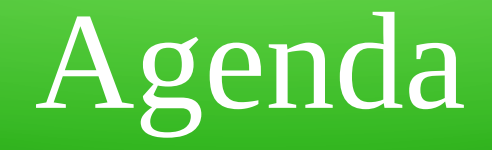

- About
- Demo environment
- What is NESTED KVM?
- Using virt-manager for your environment
- Create first installation using Fedora Node
- Create second installation using oVirt Node

### About

- Install process the oVirt with Fedora Node
- Install process the oVirt with oVirt Node

#### Demo environment

- One hardware
- Architecture:
	- Fedora 20 (NESTED KVM)
	- Fedora 19 (oVirt Engine)
	- Fedora 19 Node (Host)
	- oVirt Node (Host)

### What is NESTED KVM ?

#### • NESTED support "vmx" on INTEL or "sym" on AMD

#### root@firelap ~]# qrep -ml vmx /proc/cpuinfo

: fpu vme de pse tsc msr pae mce cx8 apic sep mtrr pge mca cmov pat pse36 clflush dts acpi mmx fxsr sse sse2 ss ht tm ; lags be syscall nx rdtscp lm constant tsc arch perfmon pebs bts rep good nopl xtopology nonstop tsc aperfmperf eagerfpu pni pclmulgdg dtes64 monitor ds cpl vmx est tm2 ssse3 cx16 xtpr pdcm pcid sse4 1 sse4 2 x2apic popcnt tsc deadline timer aes xsave avx f16c rdrand lahf lm ida arat epb xsaveopt pln pts dtherm tpr shadow vnmi flexpriority ept vpid fsgsbase smep erms [root@firelap ~]# cat /etc/default/grub GRUB TIMEOUT=5 GRUB DISTRIBUTOR="\$(sed 's, release .\*\$,,q' /etc/system-release)" GRUB DEFAULT=saved GRUB DISABLE SUBMENU=true GRUB TERMINAL OUTPUT="console" GRUB CMDLINE LINUX="rd.lvm.lv=fedora firelap/root vconsole.font=latarcyrheb-sun16 rd.lvm.lv=fedora firelap/swap \$([ -x /usr/sbin/rhcras hkernel-param ] && /usr/sbin/rhcrashkernel-param || :) rhgb quiet kvm-intel.nested=1" GRUB DISABLE RECOVERY="true"  $[root@firelap ~]+$  grub2-mkconfig -o /boot/grub2/grub.cfg Generating grub.cfg ... Found linux image: /boot/vmlinuz-3.14.2-200.fc20.x86 64 Found initrd image: /boot/initramfs-3.14.2-200.fc20.x86 64.img Found linux image: /boot/vmlinuz-3.13.10-200.fc20.x86 64 Found initrd image: /boot/initramfs-3.13.10-200.fc20.x86 64.img Found linux image: /boot/vmlinuz-3.13.9-200.fc20.x86 64 Found initrd image: /boot/initramfs-3.13.9-200.fc20.x86 64.img ound linux image: /boot/vmlinuz-0-rescue-55dc937ba52c4c6f9c263e25f8038b1d<sup>:</sup> ound initrd imaqe: /boot/initramfs-0-rescue-55dc937ba52c4c6f9c263e25f8038b1d.imq root@firelap ~]#||

#### **Reference:**

http://www.ovirt.org/Vdsm\_Developers#Running\_Node\_as\_guest\_-\_Nested\_KVM

#### • Install qemu-kvm/libvirt/virt-manager

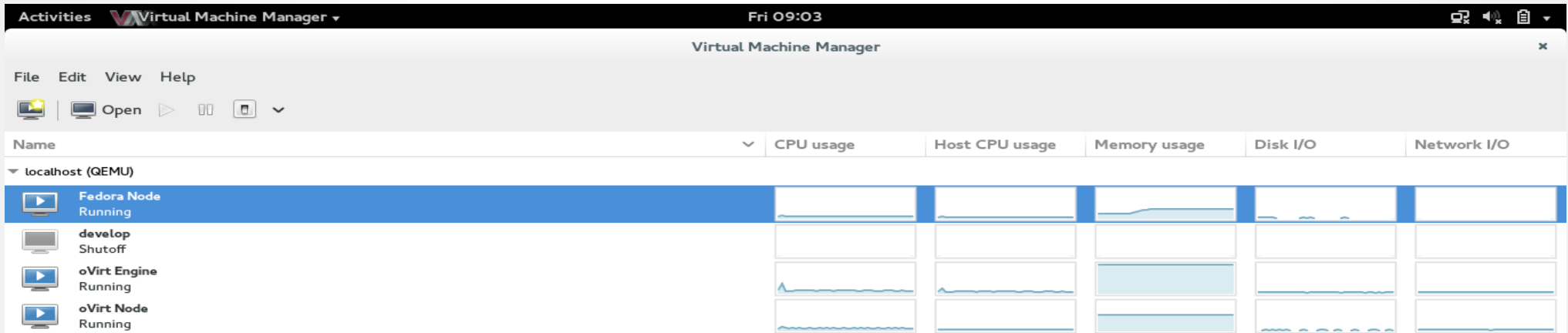

- Install Fedora 19 for oVirt Engine
- Install repo oVirt in Fedora 19:

# yum localinstall -y<http://resources.ovirt.org/releases/ovirt-release.noarch.rpm>

- Clone oVirt Engine(vm) for Fedora Node
- Install oVirt Engine:

# yum install -y ovirt-engine

#### • Set oVirt Engine

#### # engine-setup

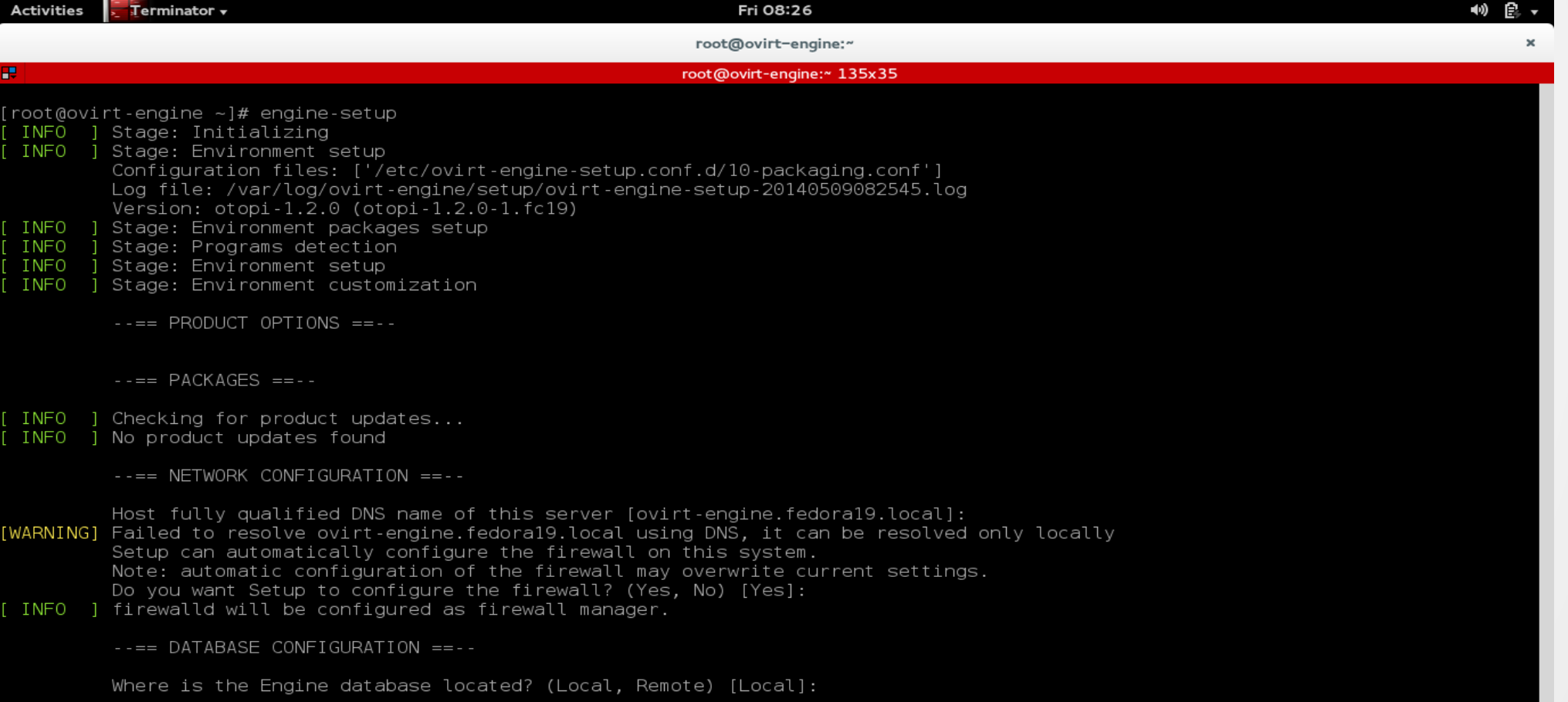

#### • Set oVirt Engine

#### # engine-setup

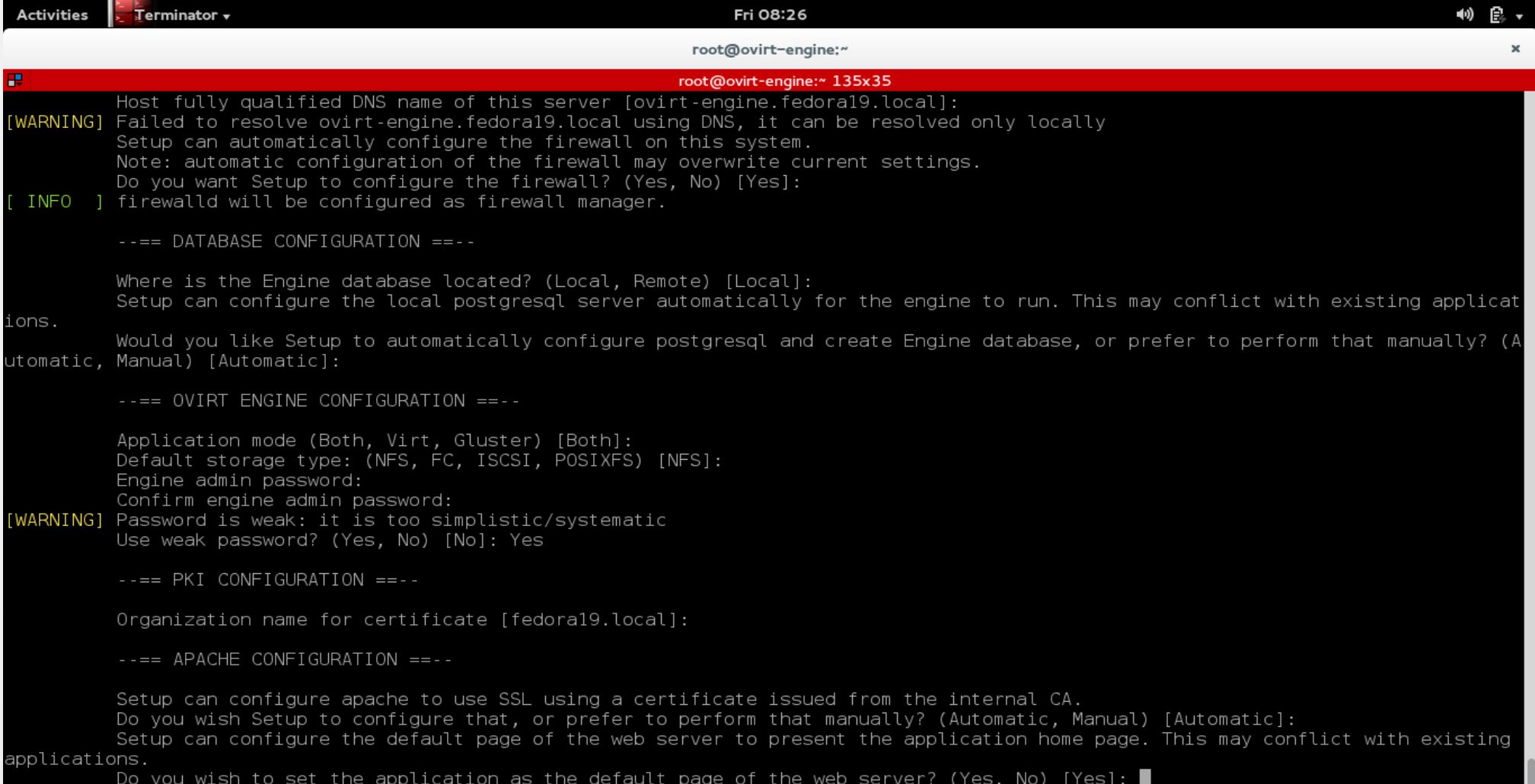

#### • Set oVirt Engine

#### # engine-setup

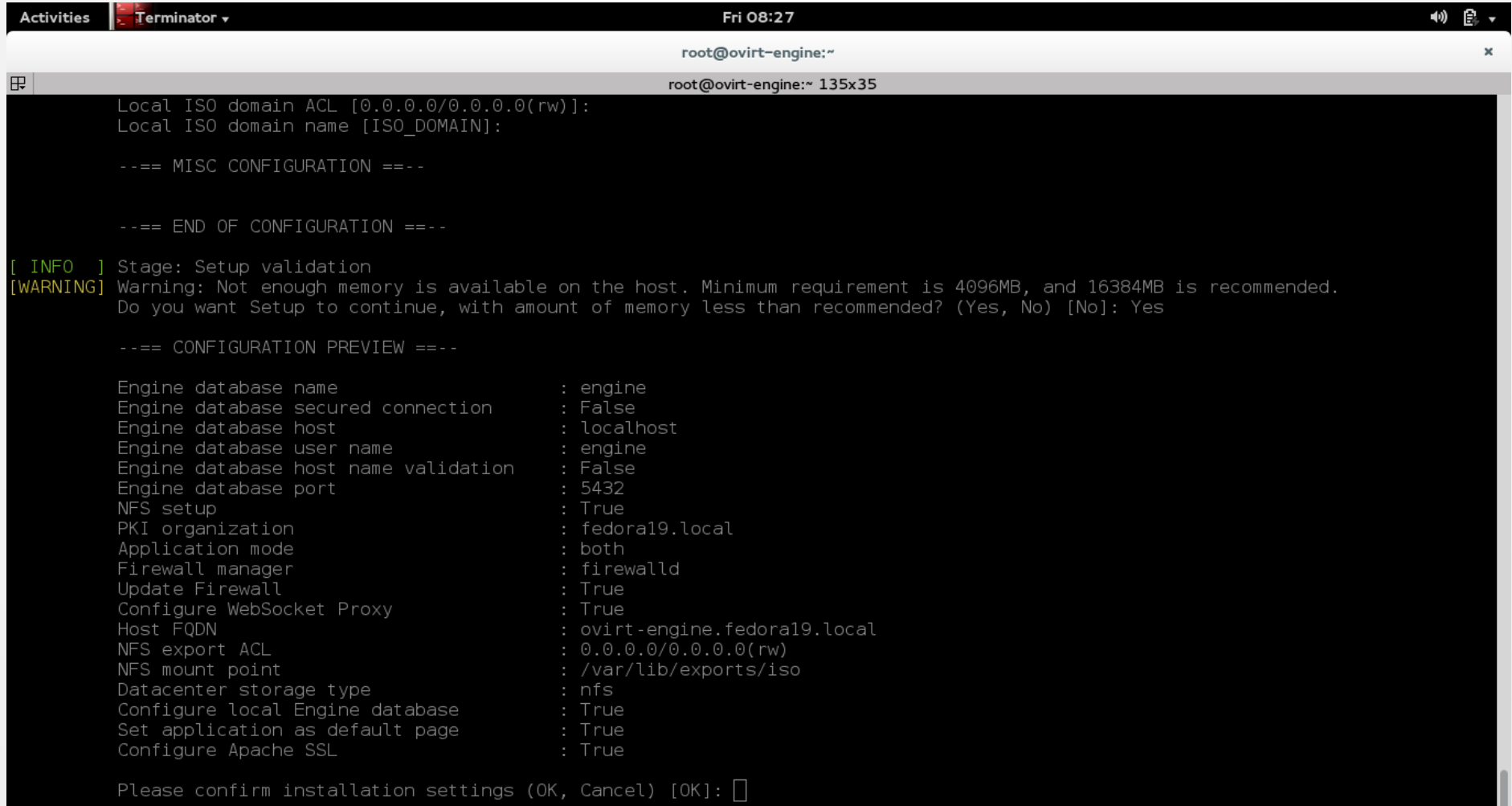

- Install repo oVirt in Fedora 19:
- # yum localinstall -y<http://resources.ovirt.org/releases/ovirt-release.noarch.rpm>
- $\cdot$  Add Fedora Node in oVirt Engine

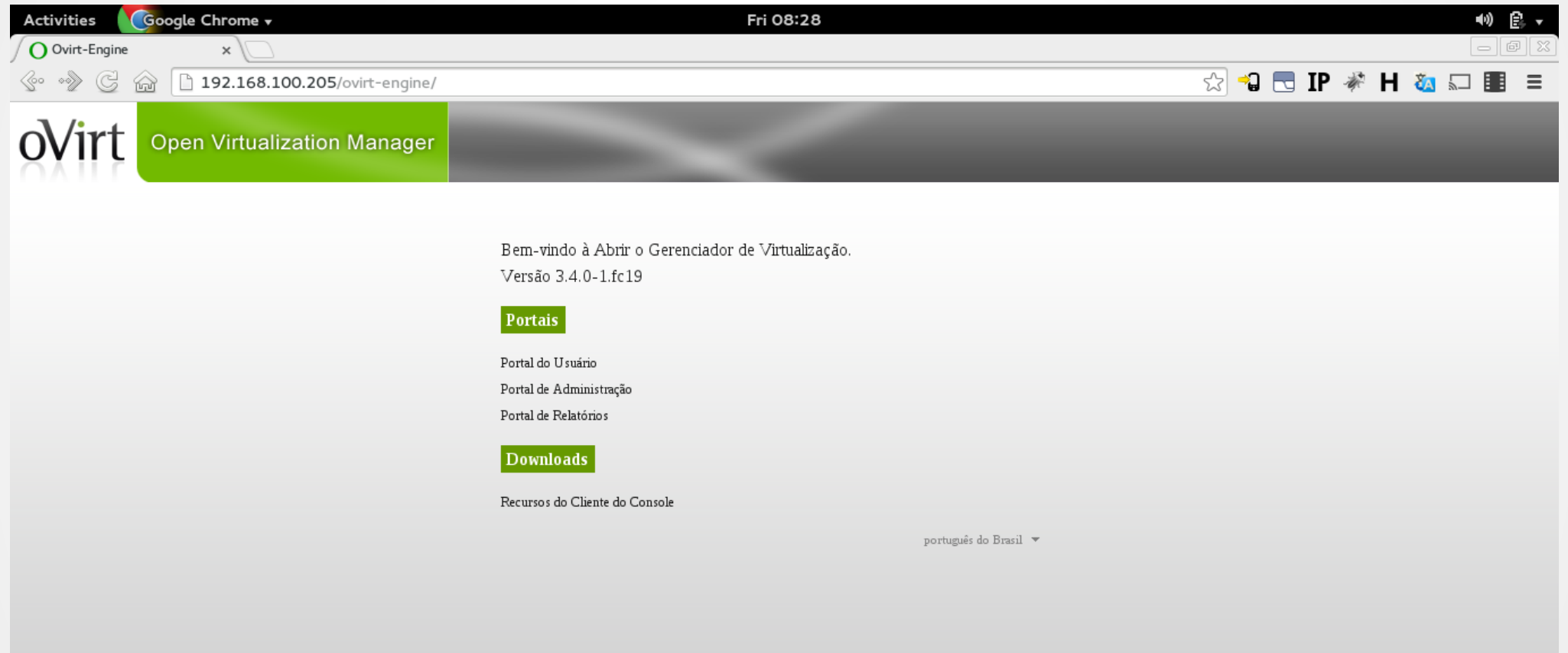

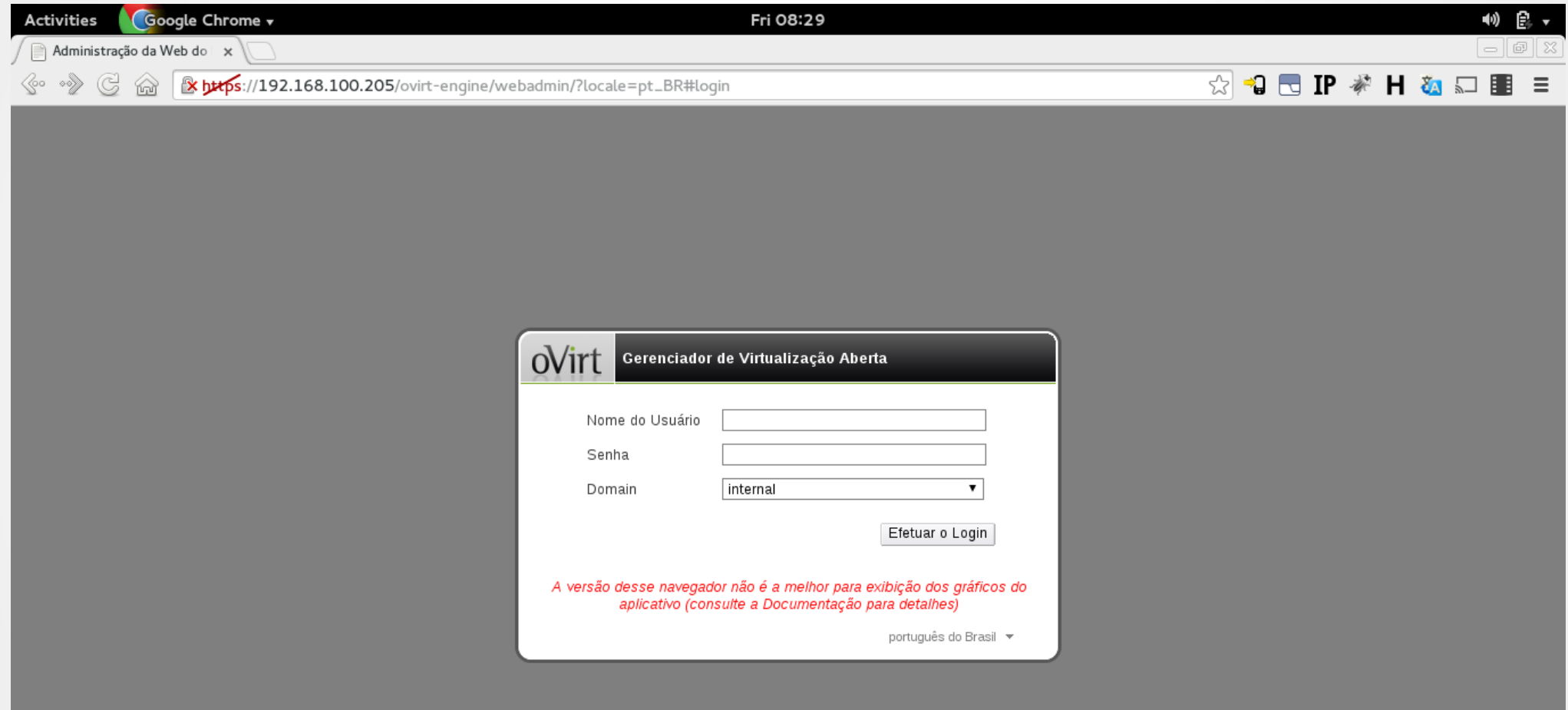

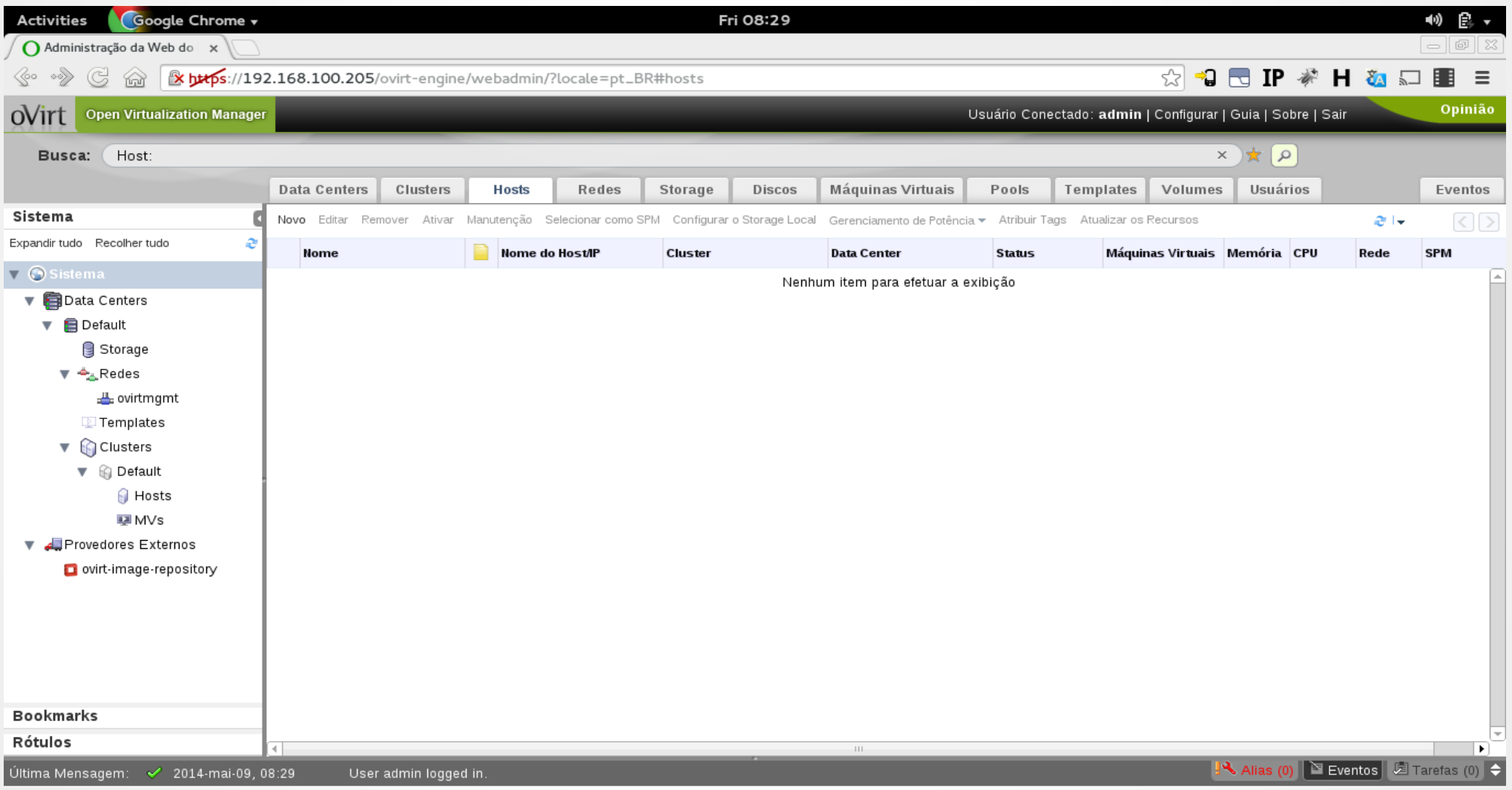

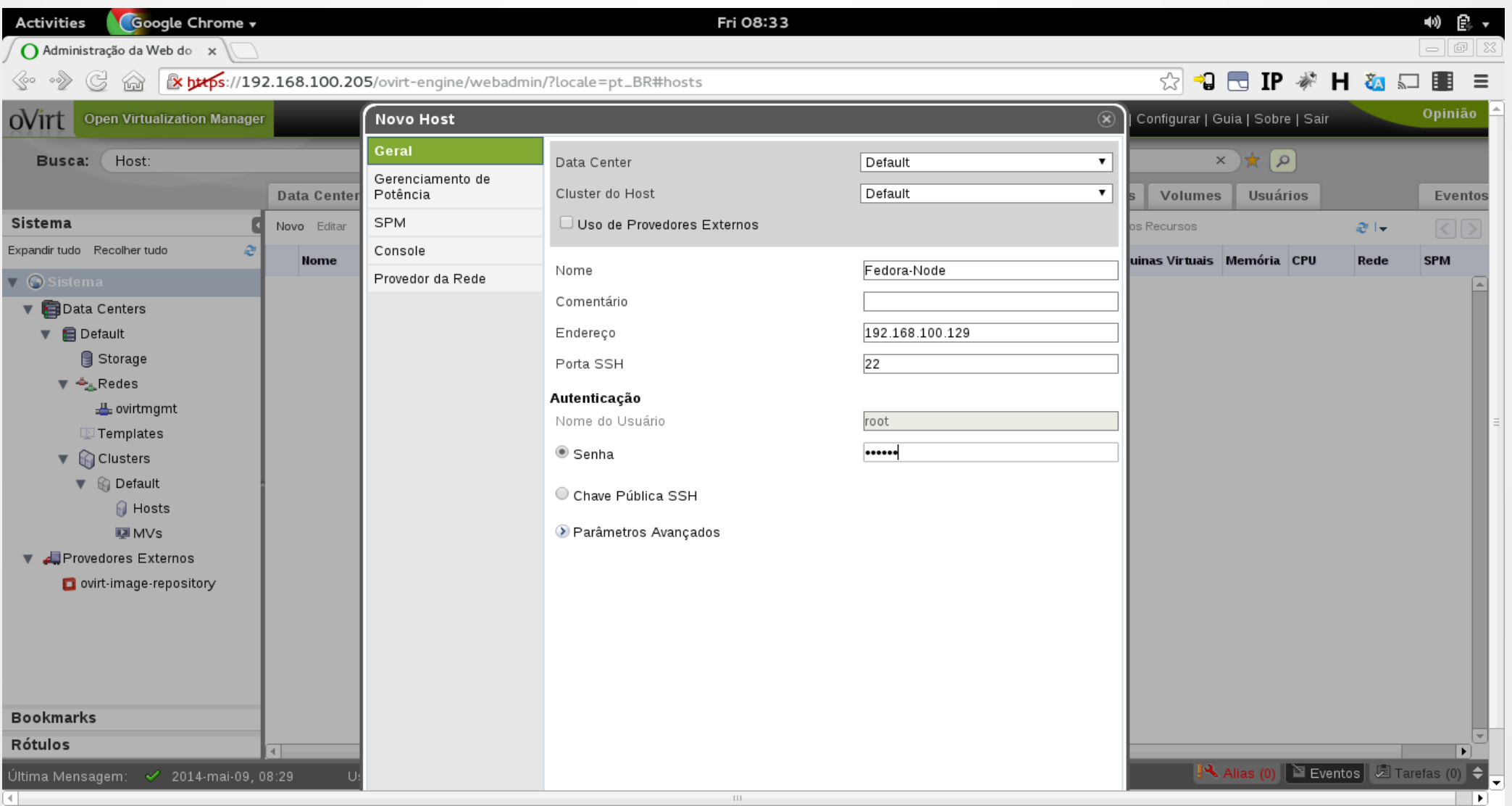

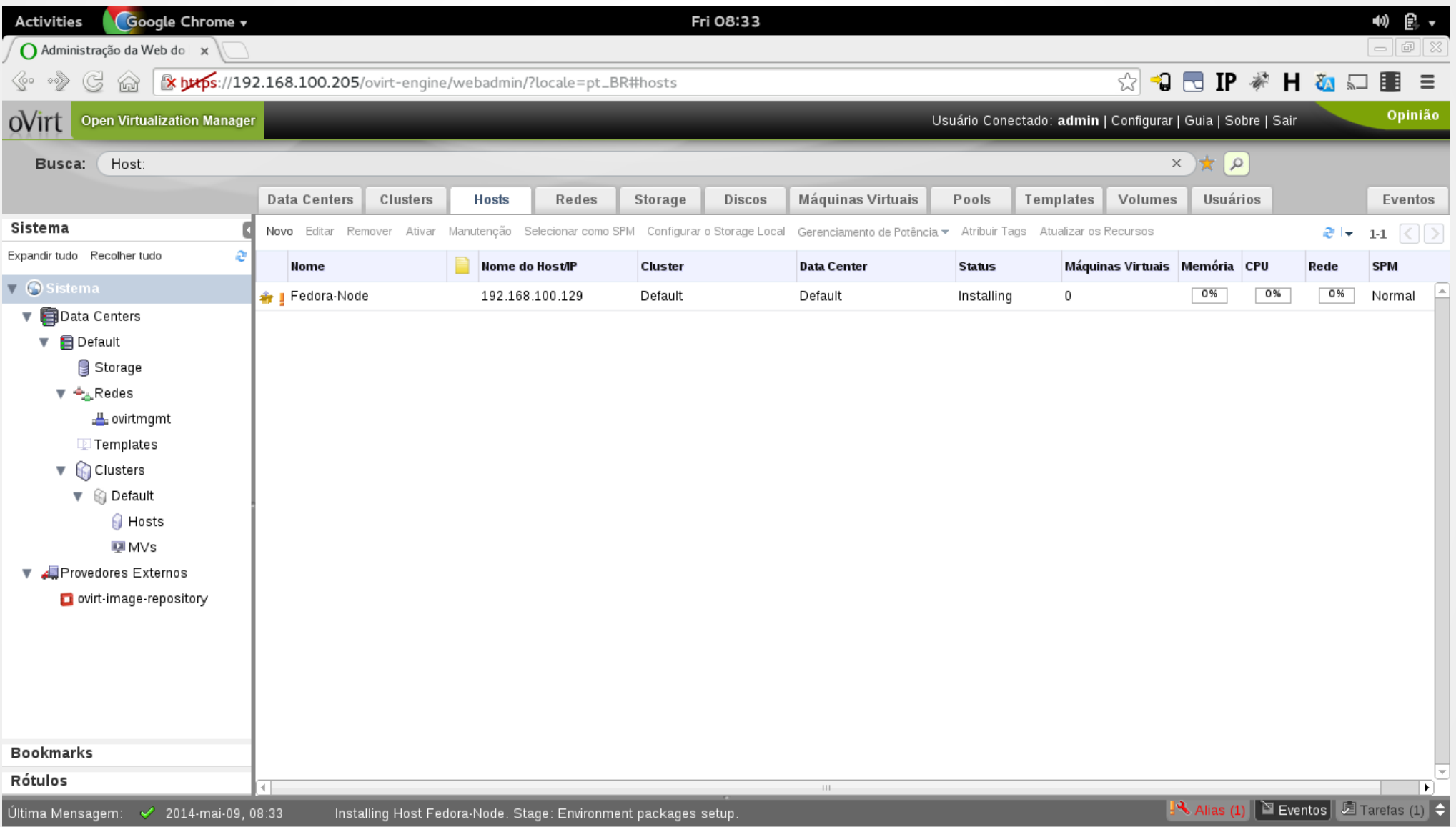

#### ● Install oVirt Node

oUirt Node Hupervisor 3.0.4 (1.0.201401291204.e16)

#### Install or Upgrade

Boot (Basic Video) Install (Basic Uideo) Install or Upgrade with serial console **Reinstall** Reinstall (Basic Uideo) Reinstall with serial console Uninstall Boot from local drive

Press [Tab] to edit options

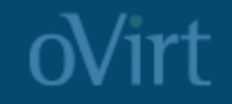

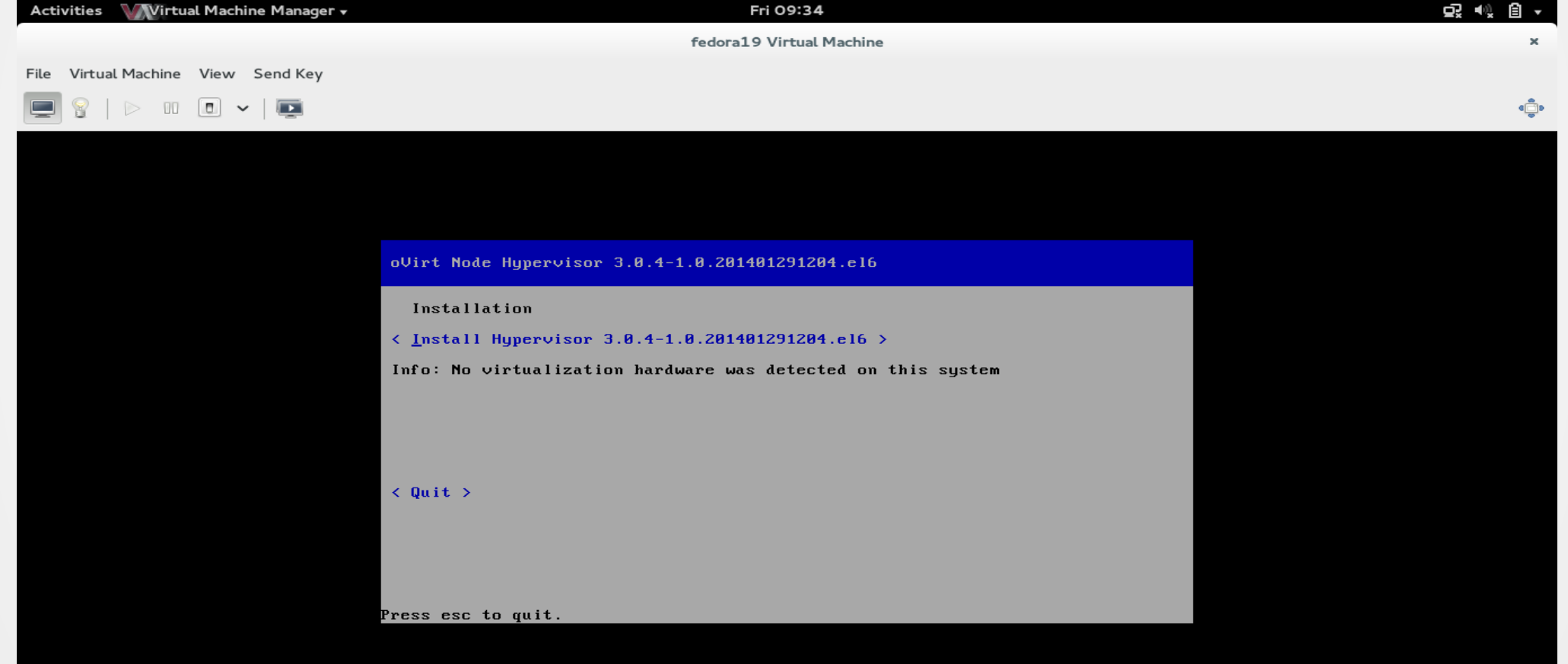

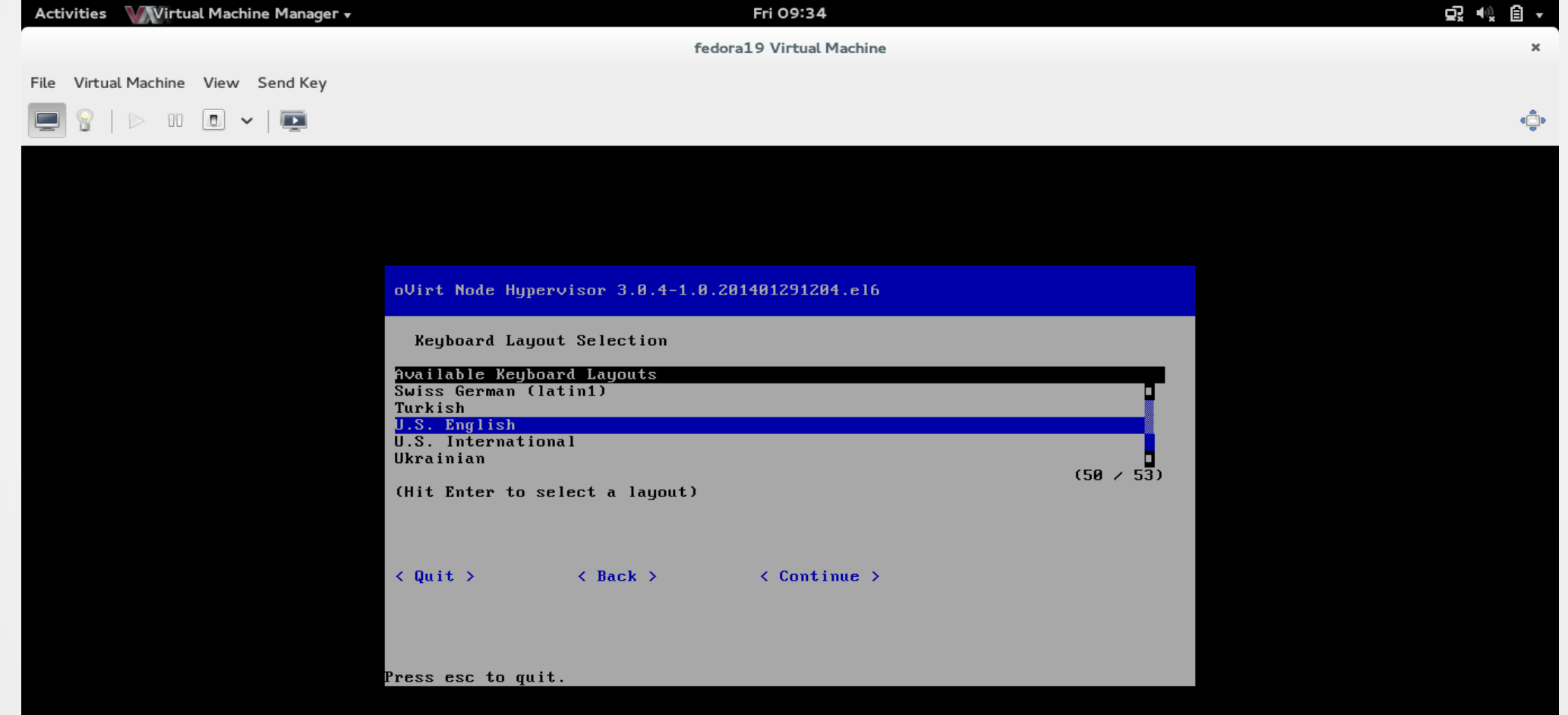

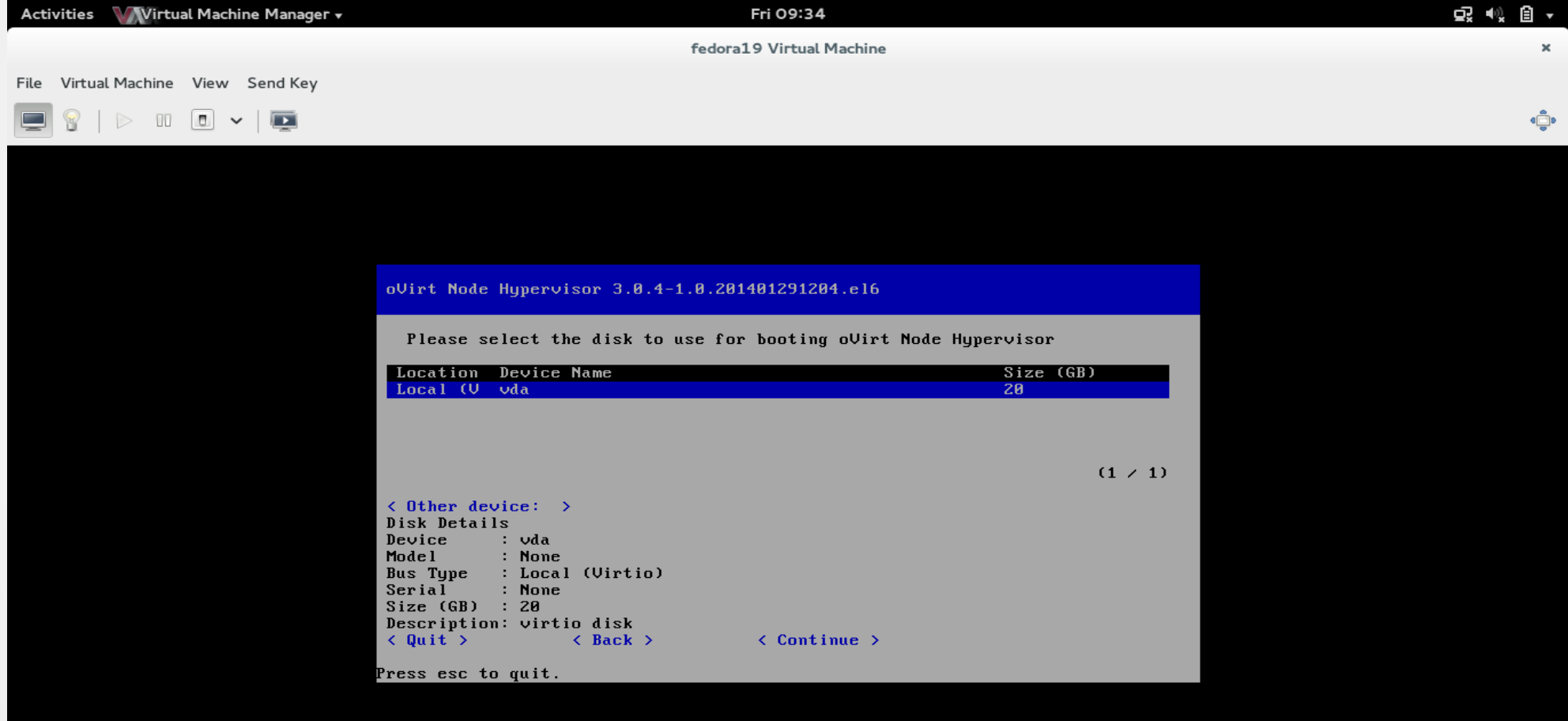

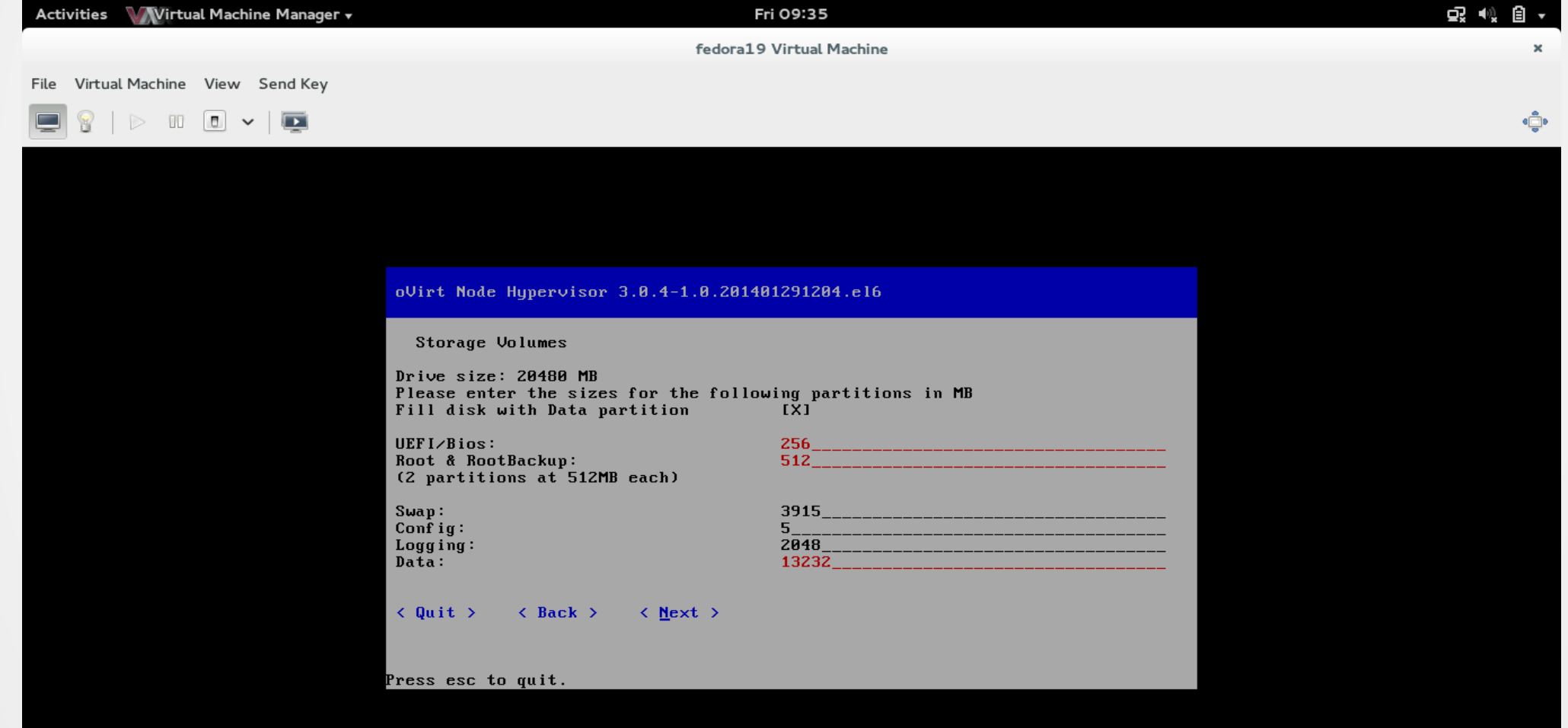

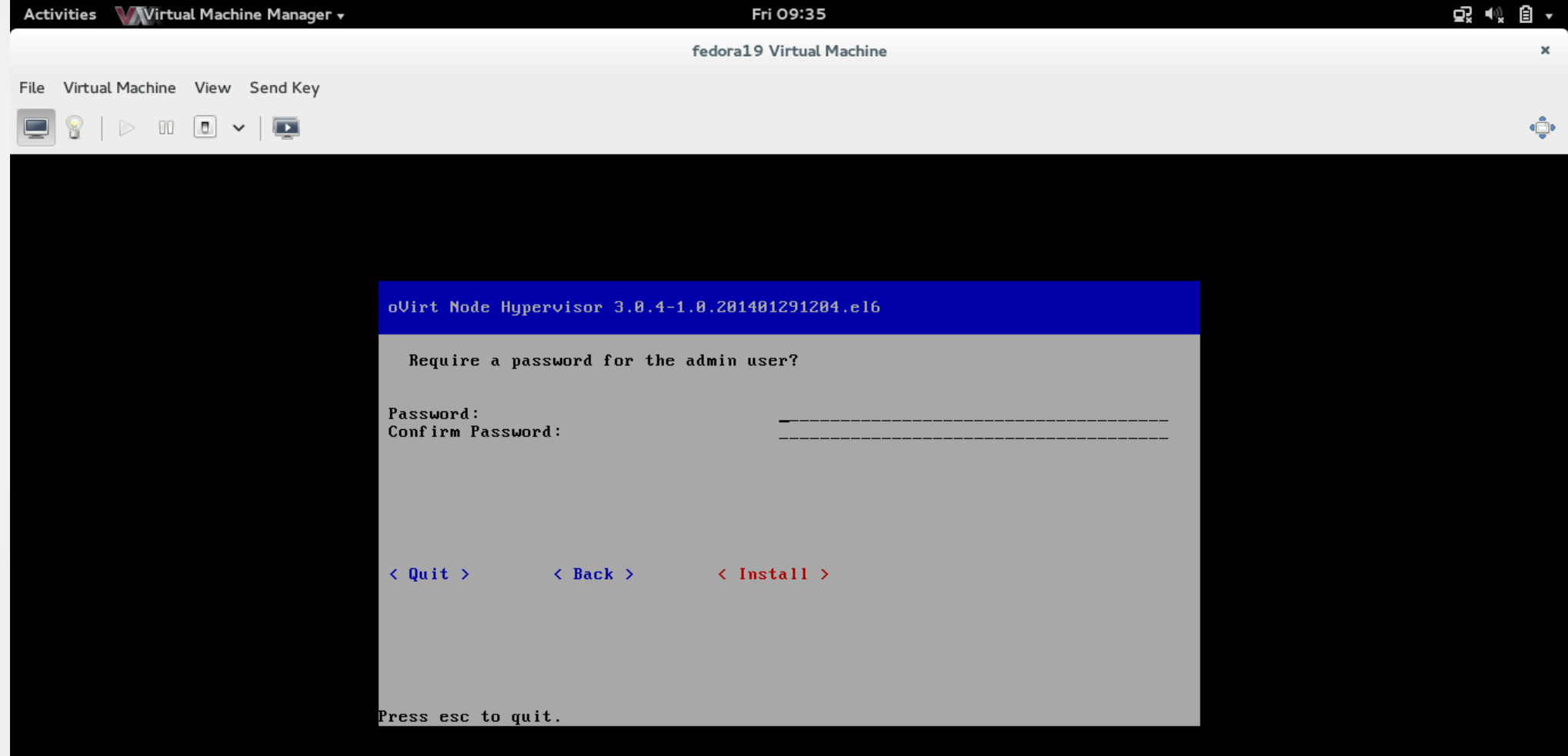

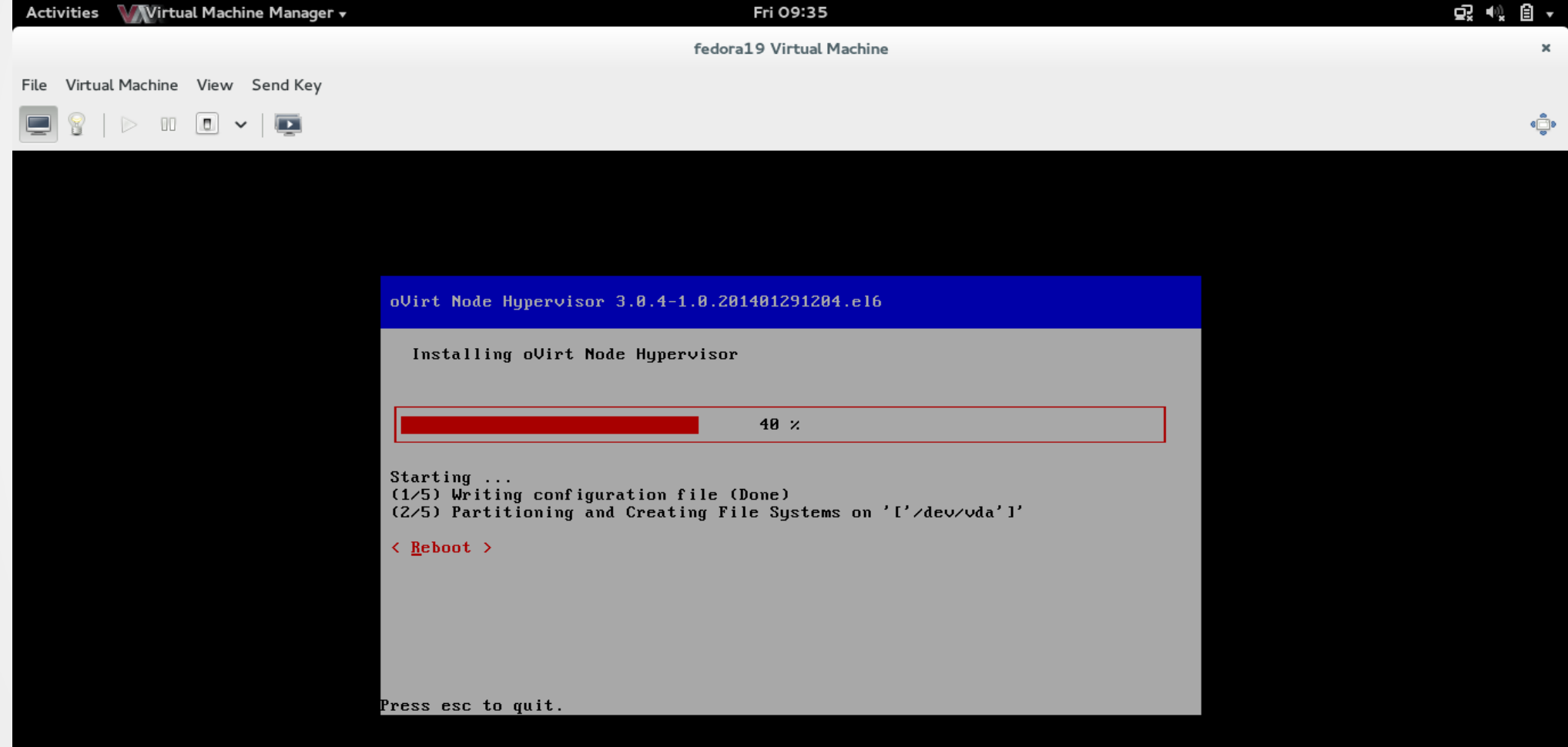

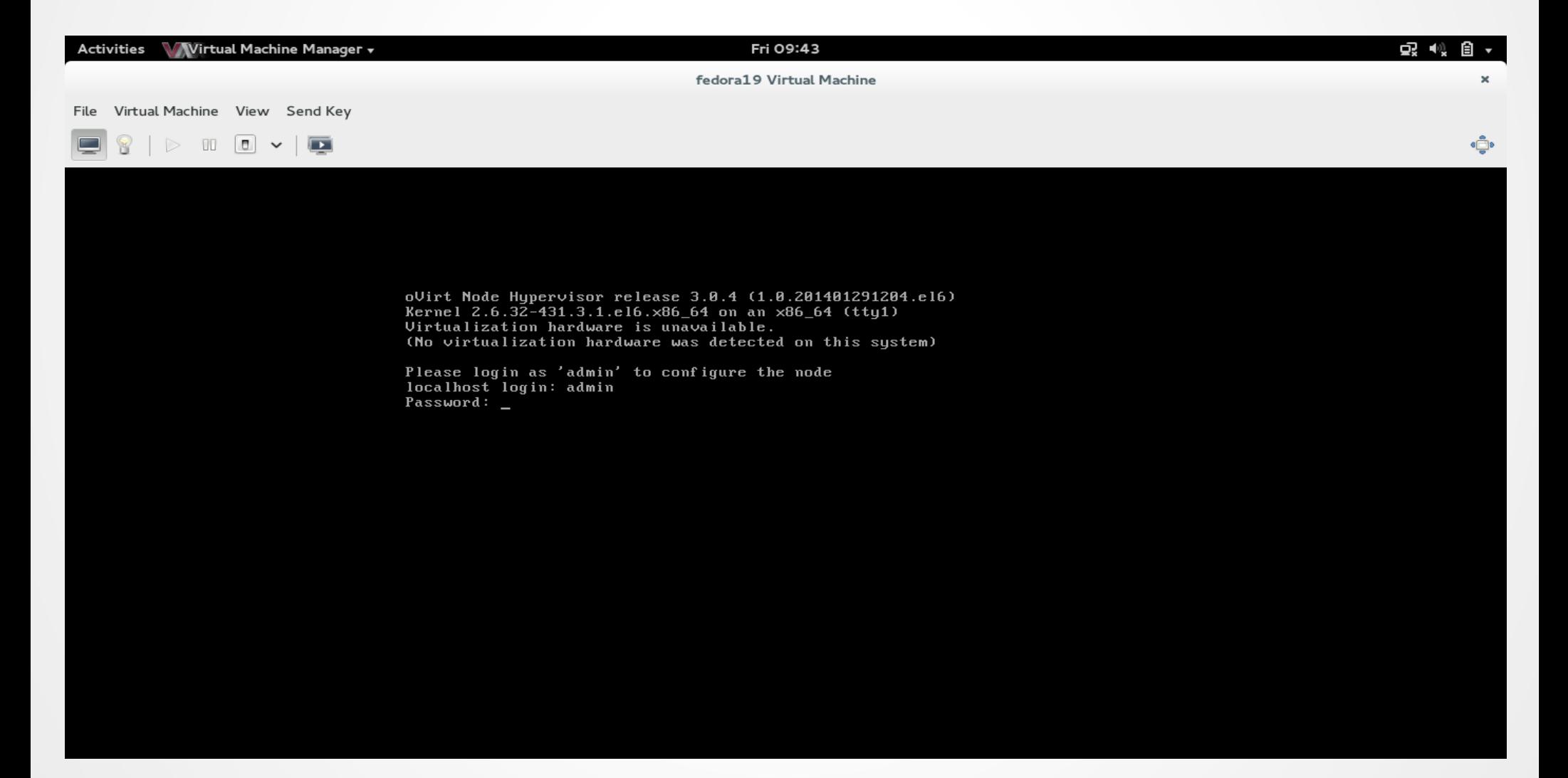

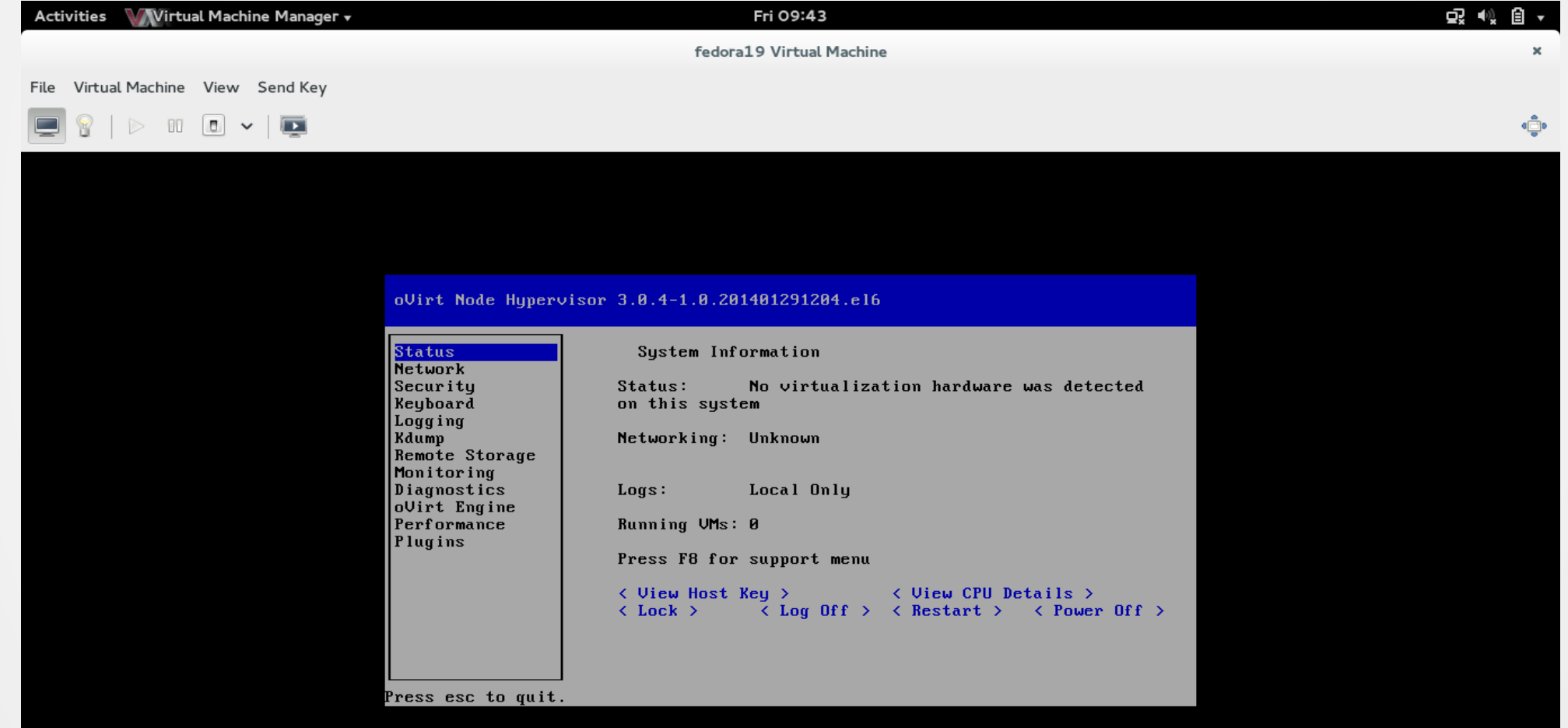

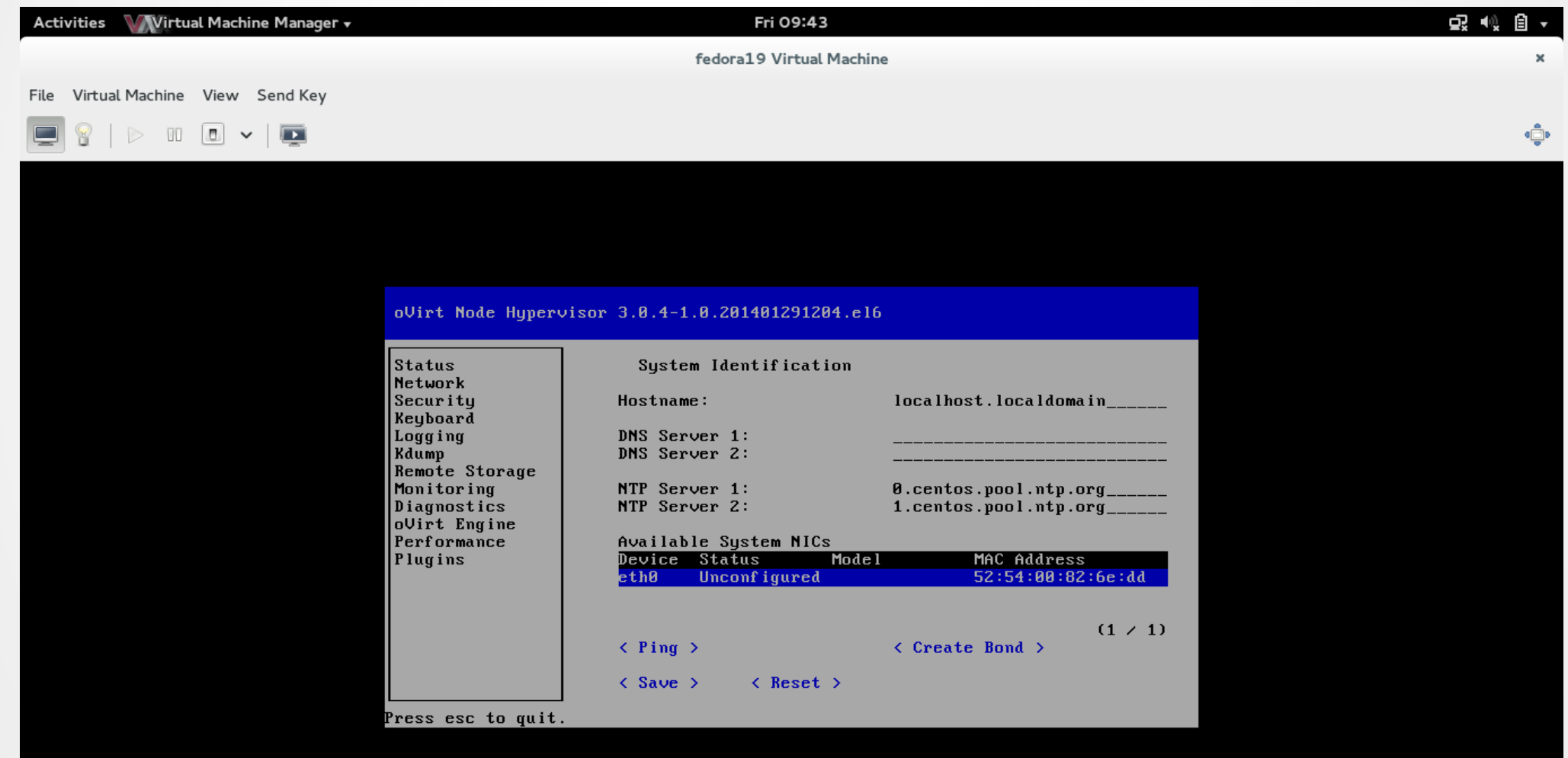

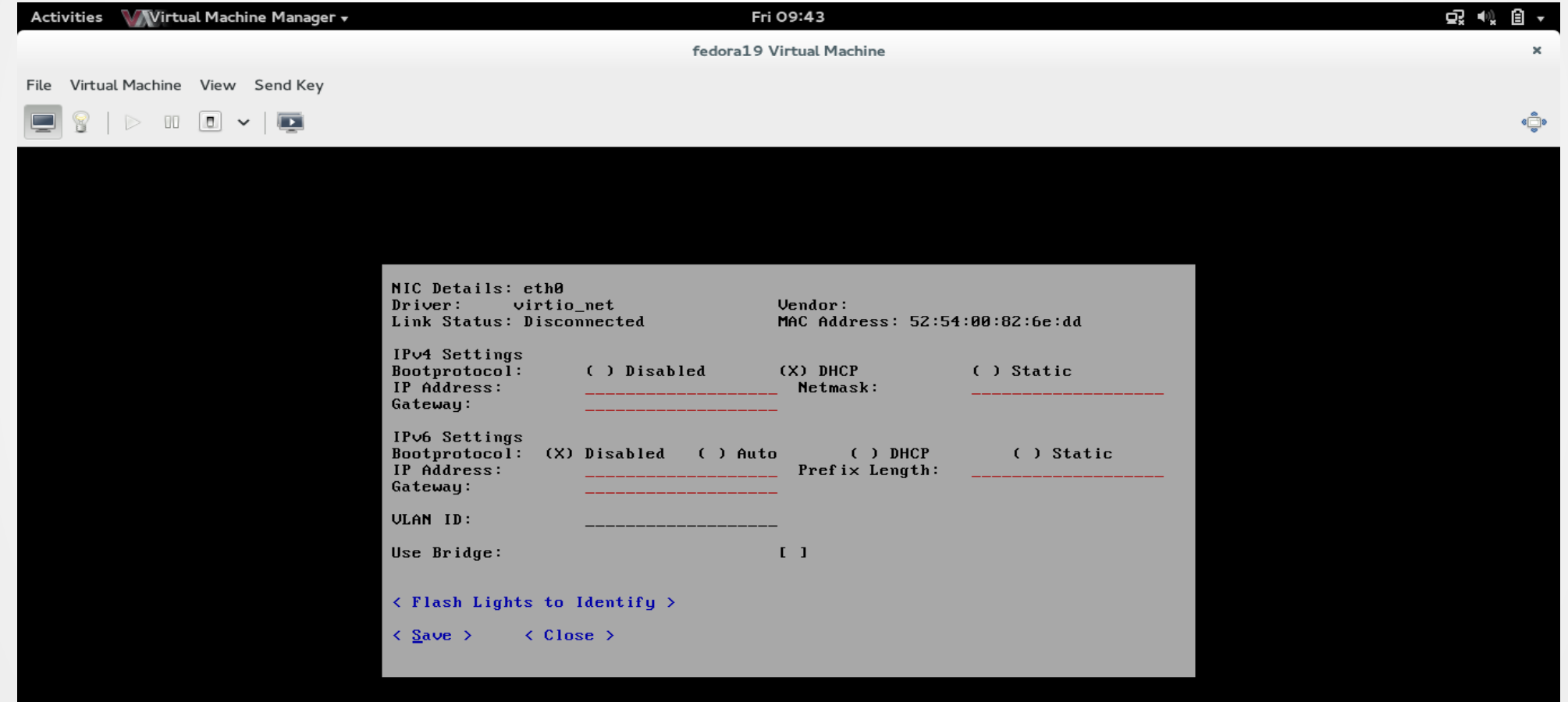

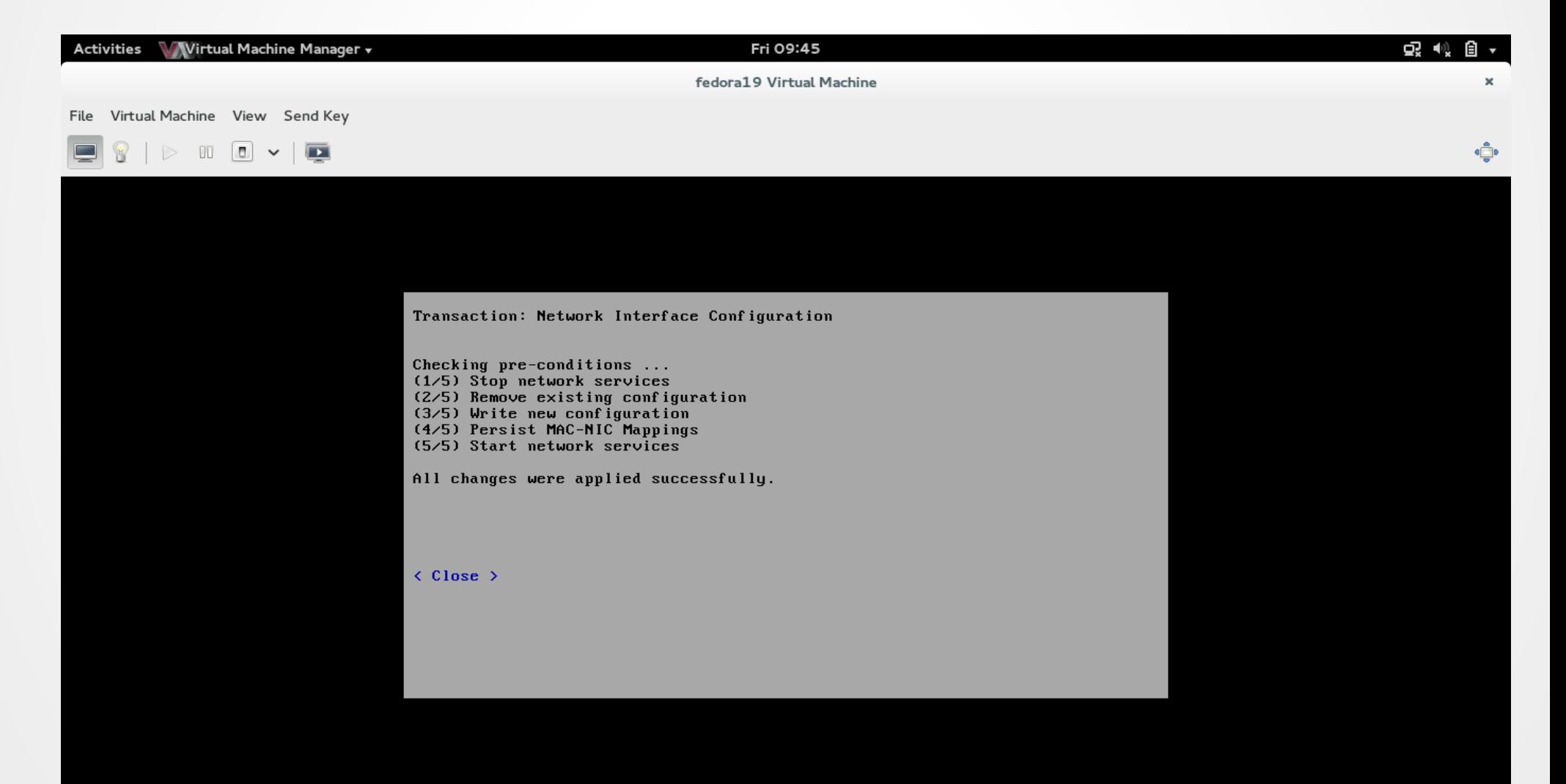

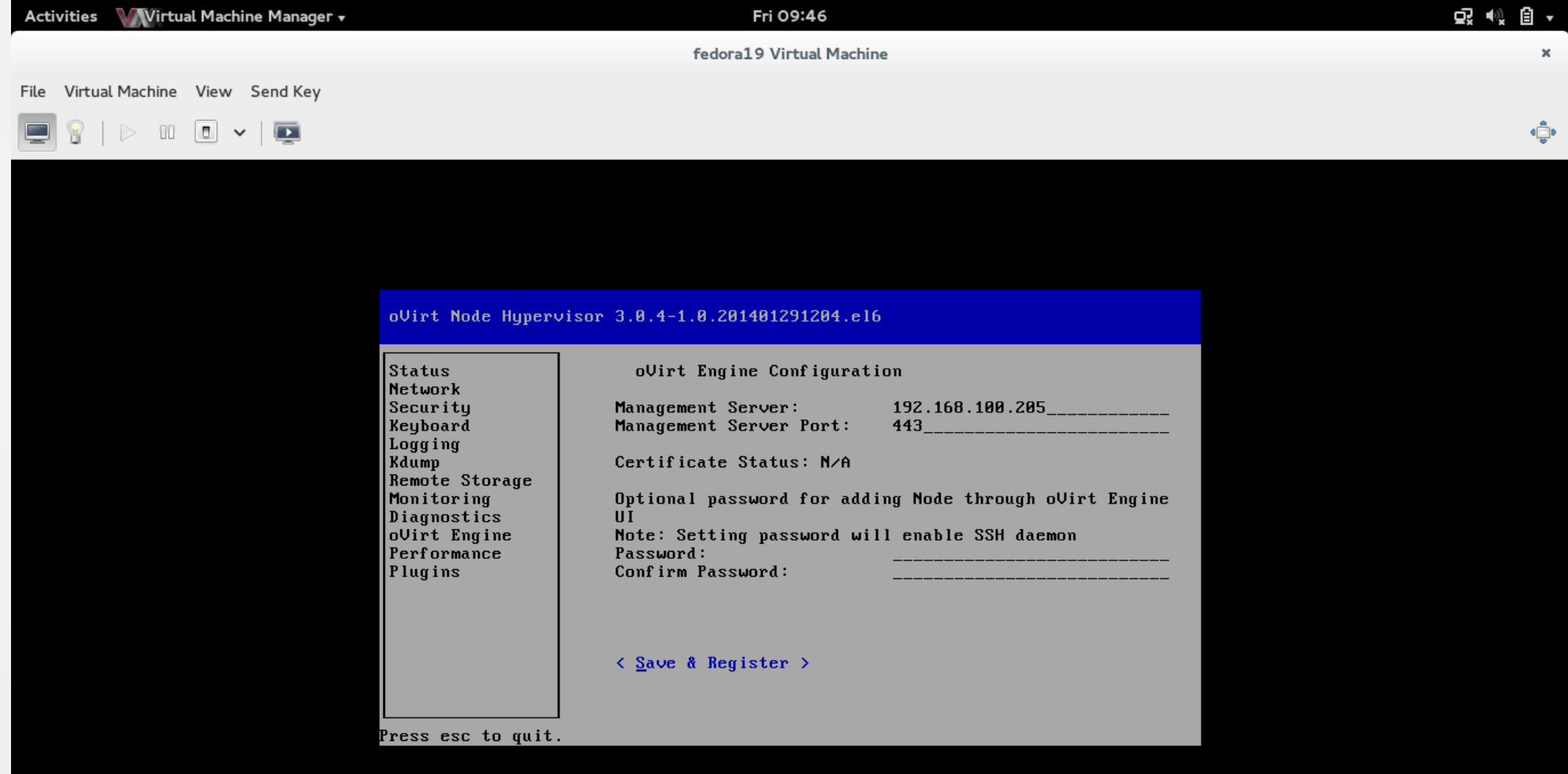

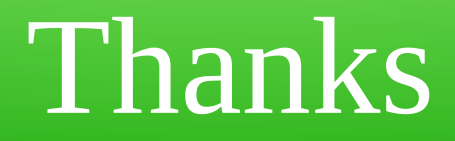

#### **[firemanxbr@fedoraproject.org](mailto:firemanxbr@fedoraproject.org) www.ovirt.org**

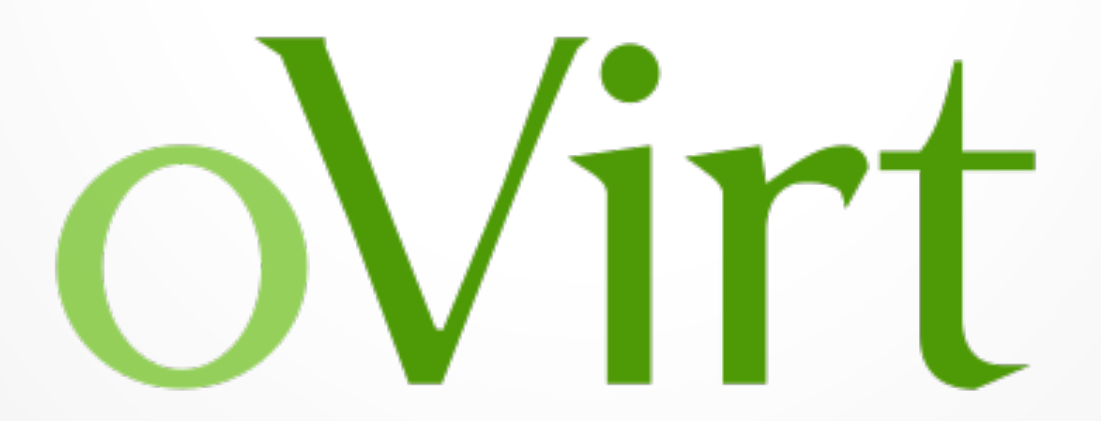